# <百年館305教室用>AV機器マニュアル <sup>2022</sup>年2<sup>月</sup> 更新

#### 教室機器概要

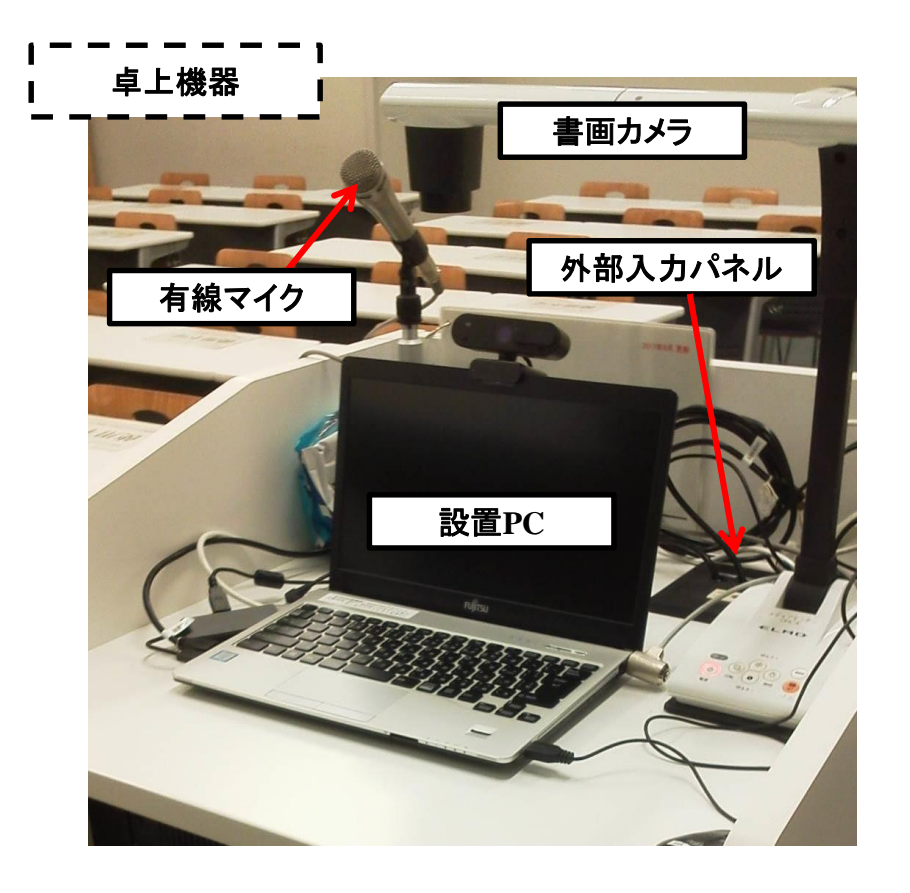

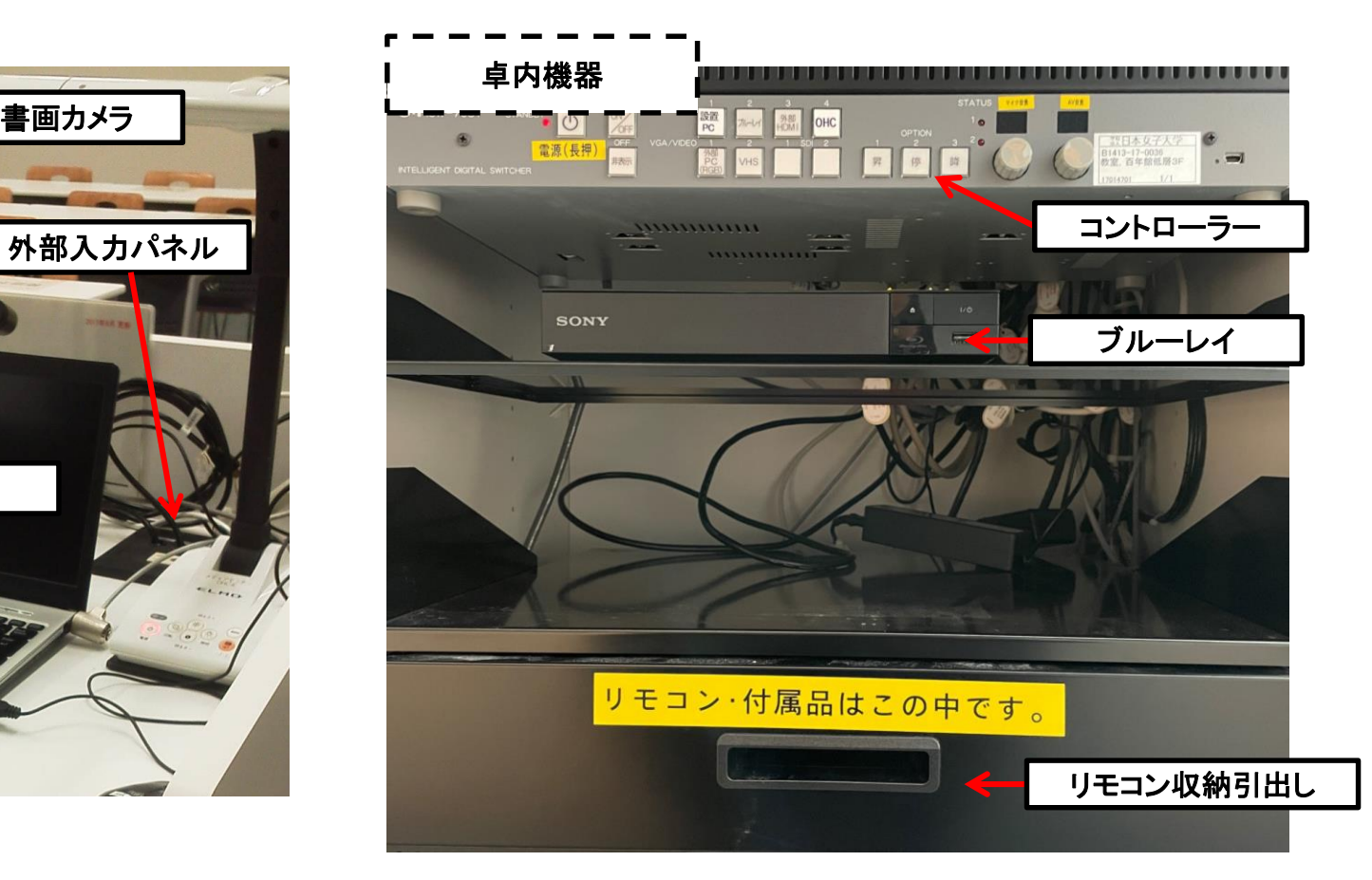

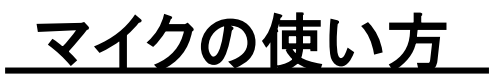

①「主電源」**※**長押し ON

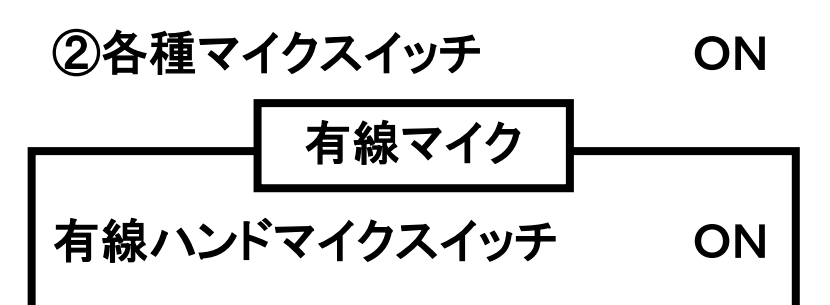

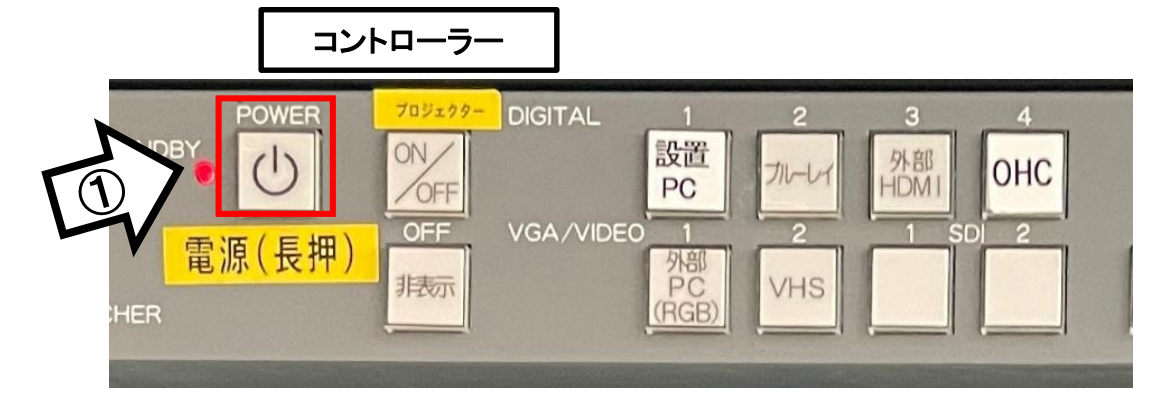

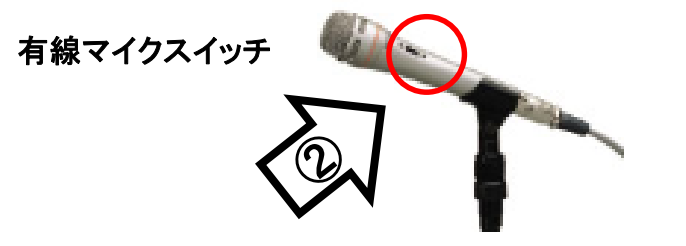

③マイク音量調整

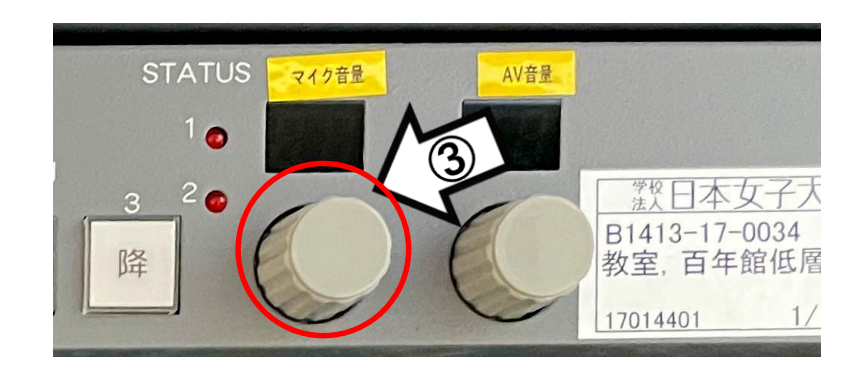

#### 使用後は主電源スイッチ OFF

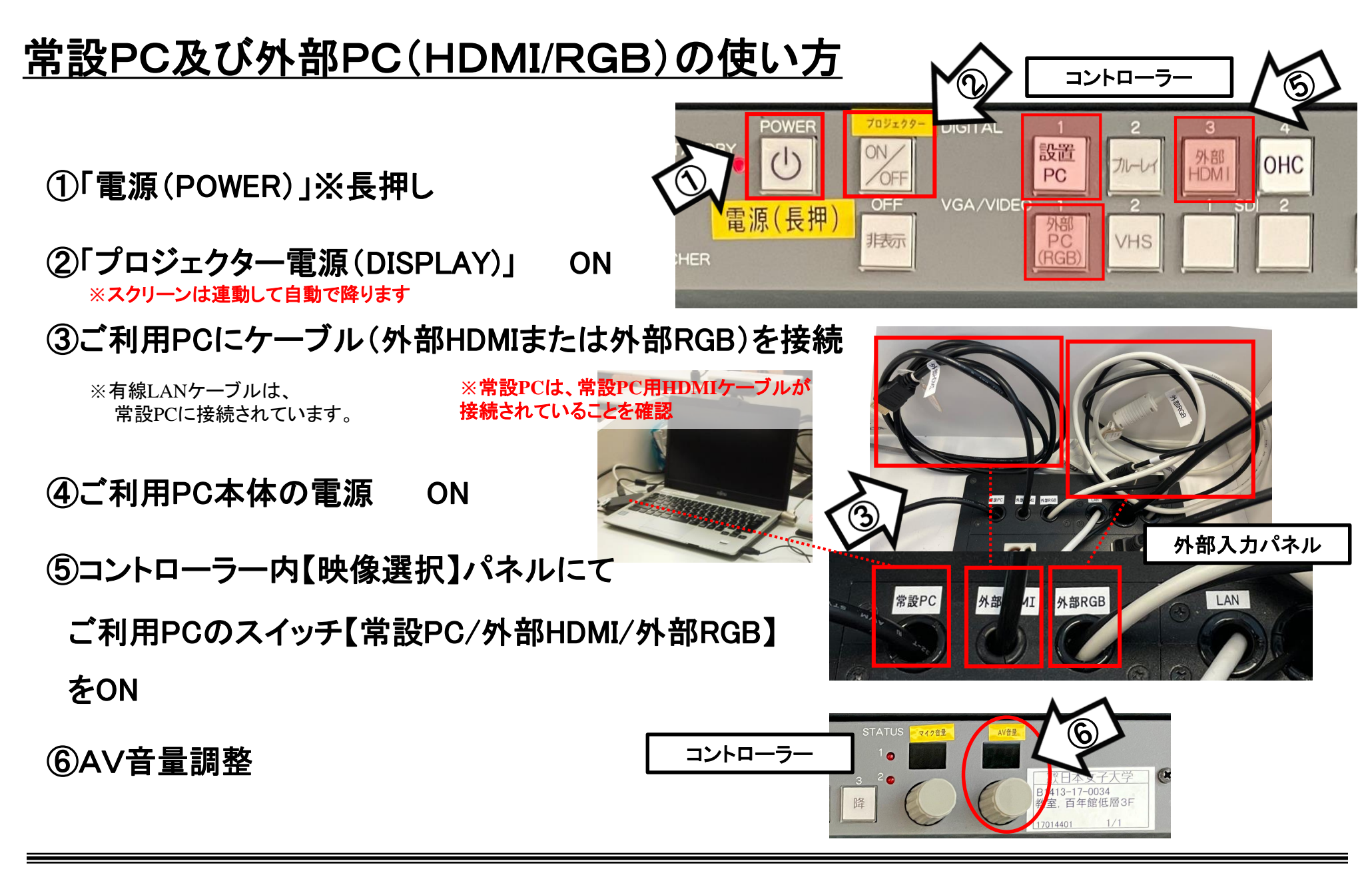

使用後はケーブル類を取り外し、「主電源」 OFF※長押し

## 持込PCのインターネット(有線LAN接続)利用

①LANケーブルを持込PCに接続 **※**現在、設置**PC**に接続中です。外してご利用の場合には、必ず元に戻して下さい。

②持込PCを起動

③インターネットブラウザを起動後に、

[JASMINE NETWORK LOGIN]画面からJASMINE IDで 認証してログイン後にネットワークの使用が可能になります

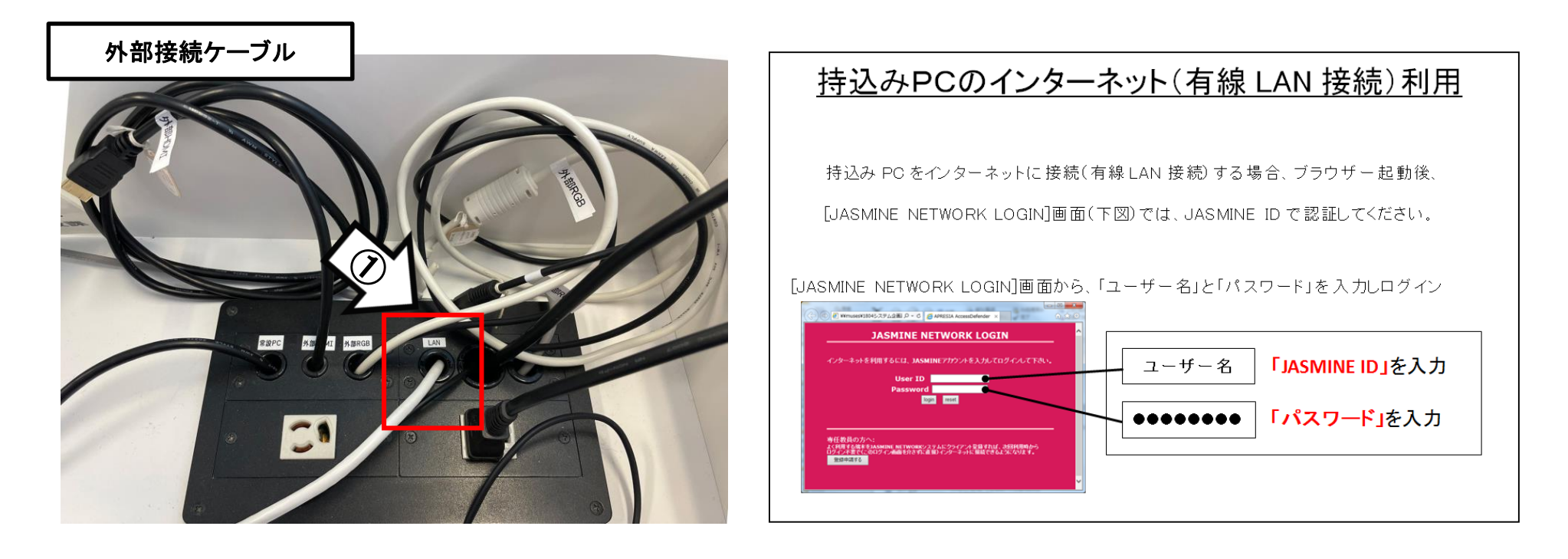

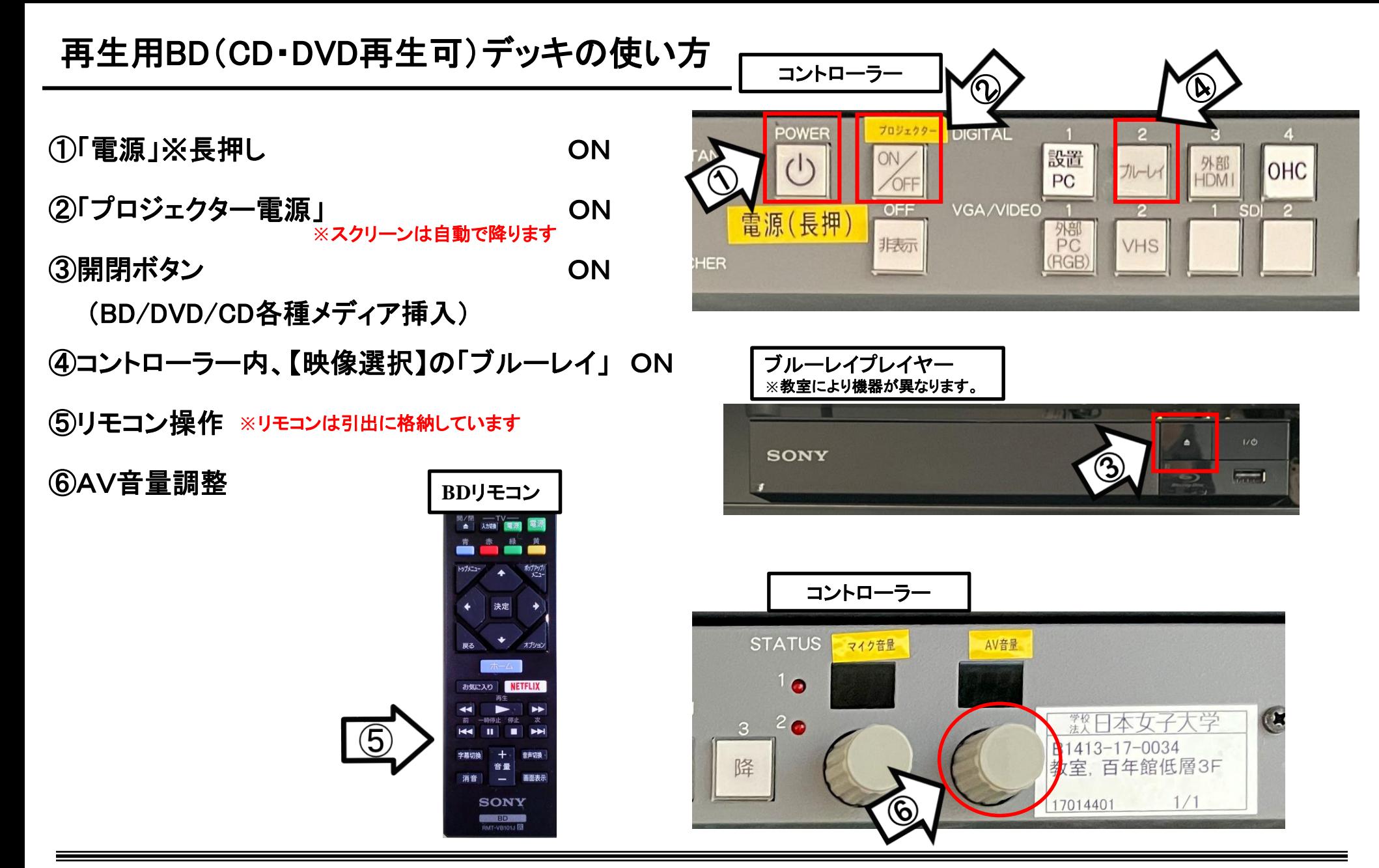

使用後はディスクをデッキから取り出し、「主電源」 OFF※長押し

### 書画カメラの使い方

①コントローラーの「主電源(POWER)」 ON

②コントローラーの「プロジェクター電源」 ON ③書画カメラのアームを引き起こす **※**スクリーンは自動で降ります

④書画カメラの電源 ON **※**電源**ON**:青点灯 電源**OFF**:赤点灯

1. 安定した平らなところに置く

アーム

#### ⑤コントローラー内、【映像選択の】の「OHC」 ON

カメラヘッド部

カメラ部

使用後は書画カメラの電源OFF ・ コントローラーの「POWER」 OFF

2. カメラヘッド部分を図の方向へ動かす

 $90^\circ$ 

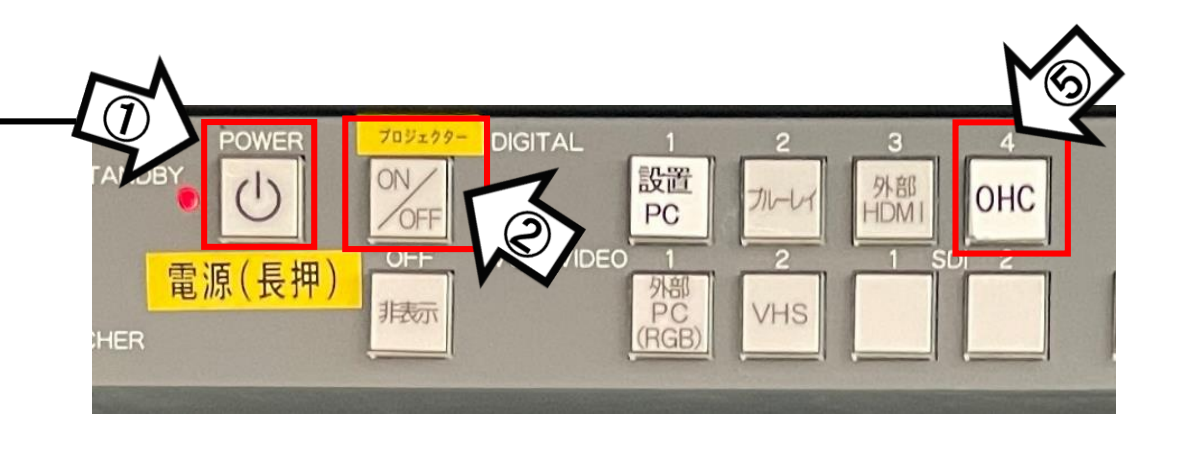

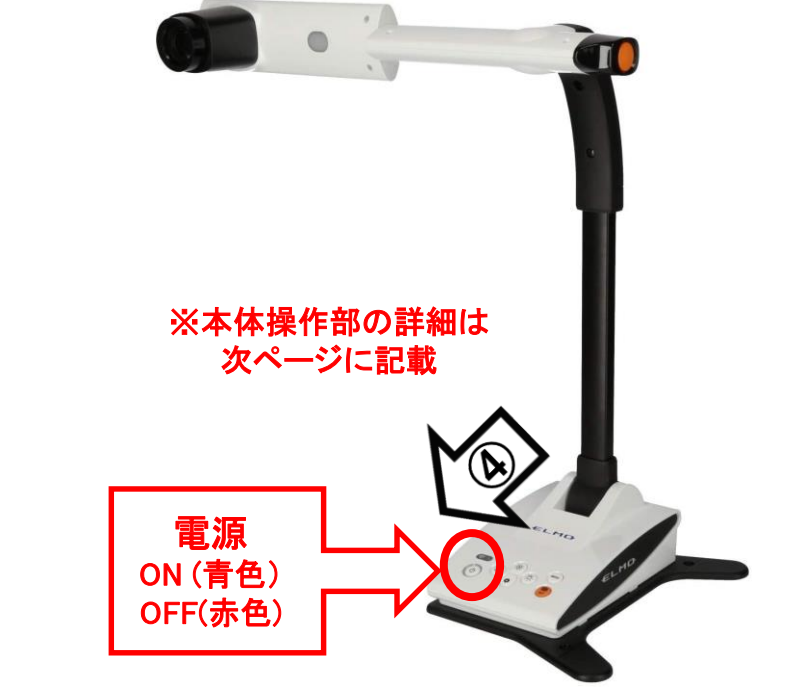

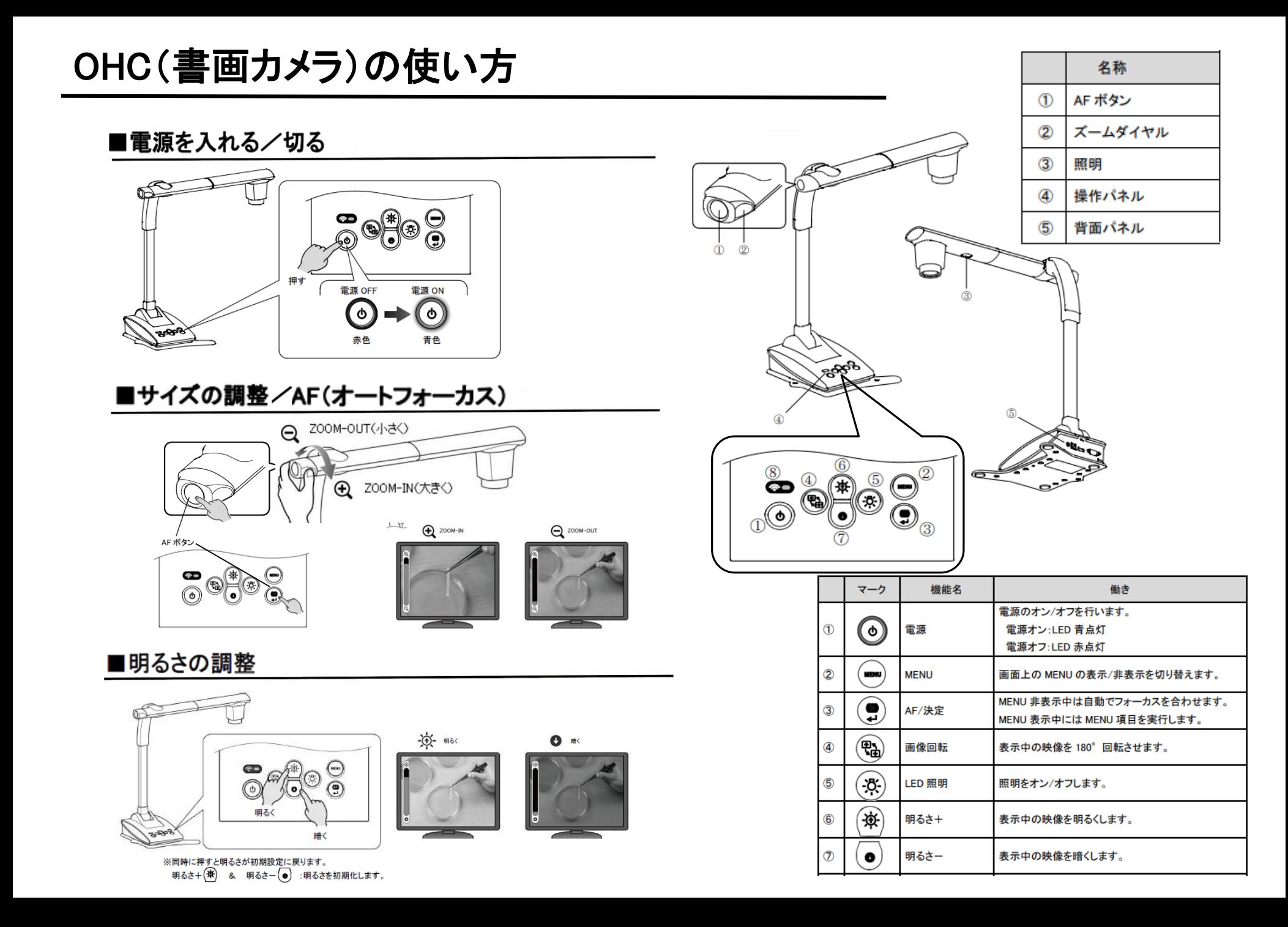